## Ulazni portovi (analogni i digitalni) i PWM portovi

# **Analogni ulazi**

- Razmislite o muzici sačuvanoj na CD-u analogni signal snimnjen na digitalnom mediju.
	- Brzina očitavanja
	- Dužina riječi

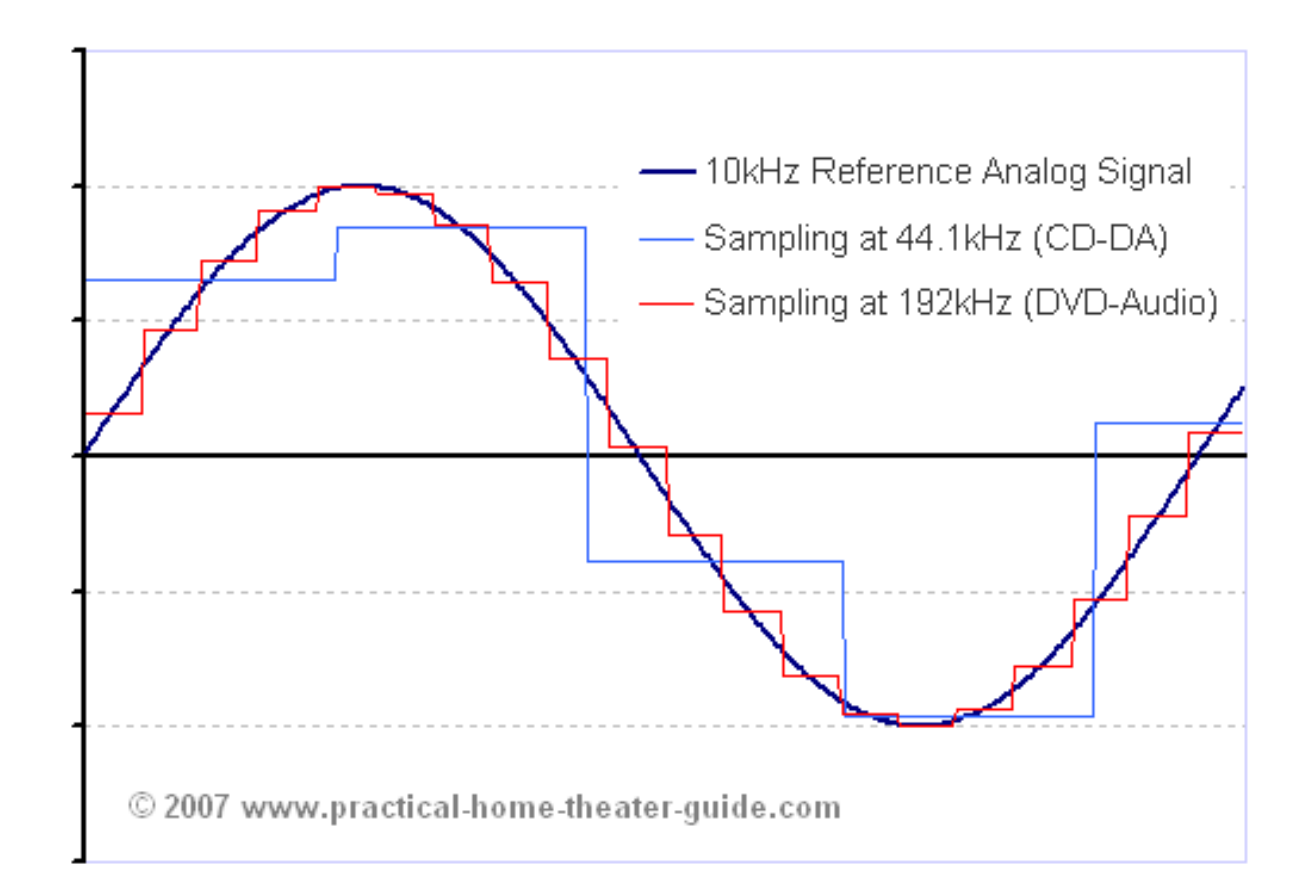

## Arduino analogni ulazi

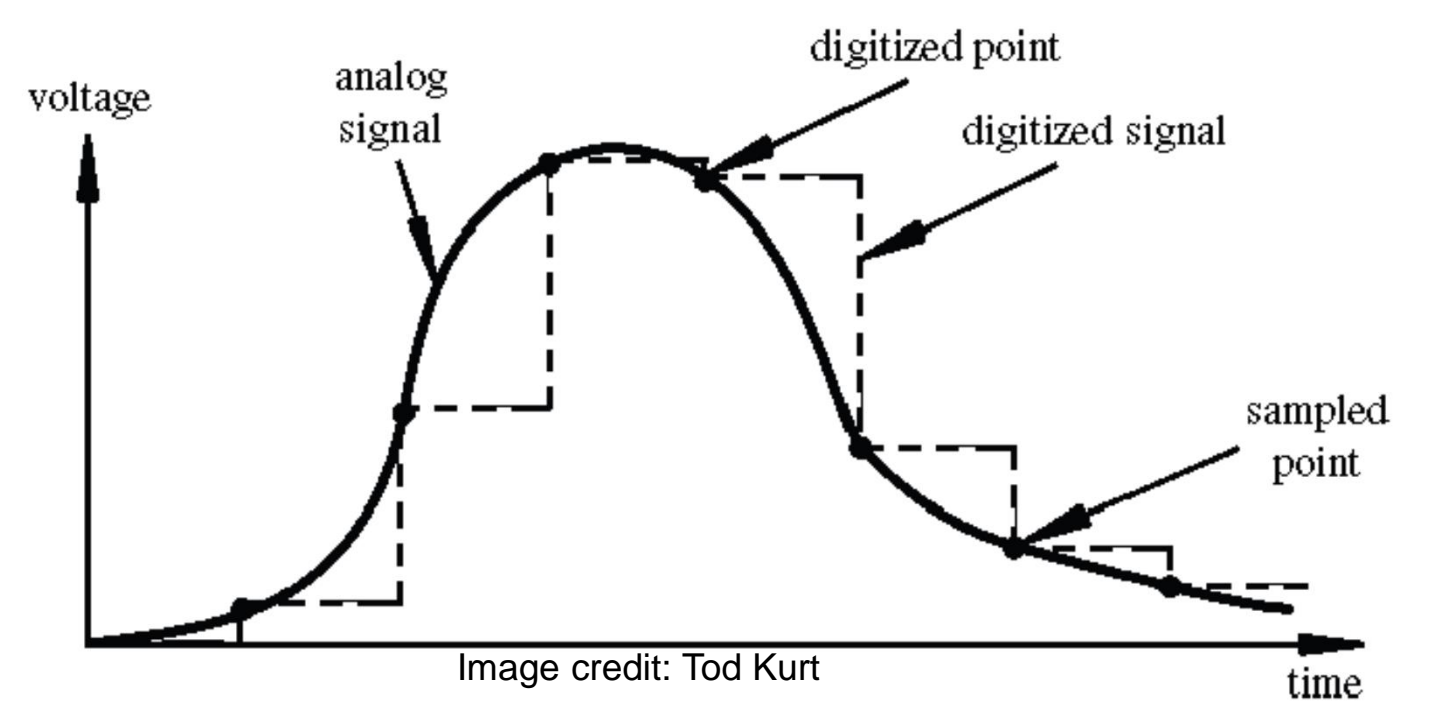

- *Rezolucija*: broj različitih naponskih nivoa (stanja) uporijebljenih za diskretizaciju ulaznog signala.
- Rezolucija se kreće od 256 stanja (8 bitova) do 4,294,967,296 stanja (32 bitova)
- Arduino upotrebljava 1024 stanja (10 bitova)
- $"$  Najmanja mjerljiva promjena ulaznog napona je 5V/1024 ili 4.8 mV
- Maximum brzina očitavanja analognog ulaznog signala je 10,000 u sekundi

## Analogni ulazi

- Potenciometar (promjenjivi otpornik) priključen je na analogni pin 0 Arduina.
- Vrijednost napona na pinu 0 veoma zavisi od otpornosti potenciometra, odnosno pozicije klizača.

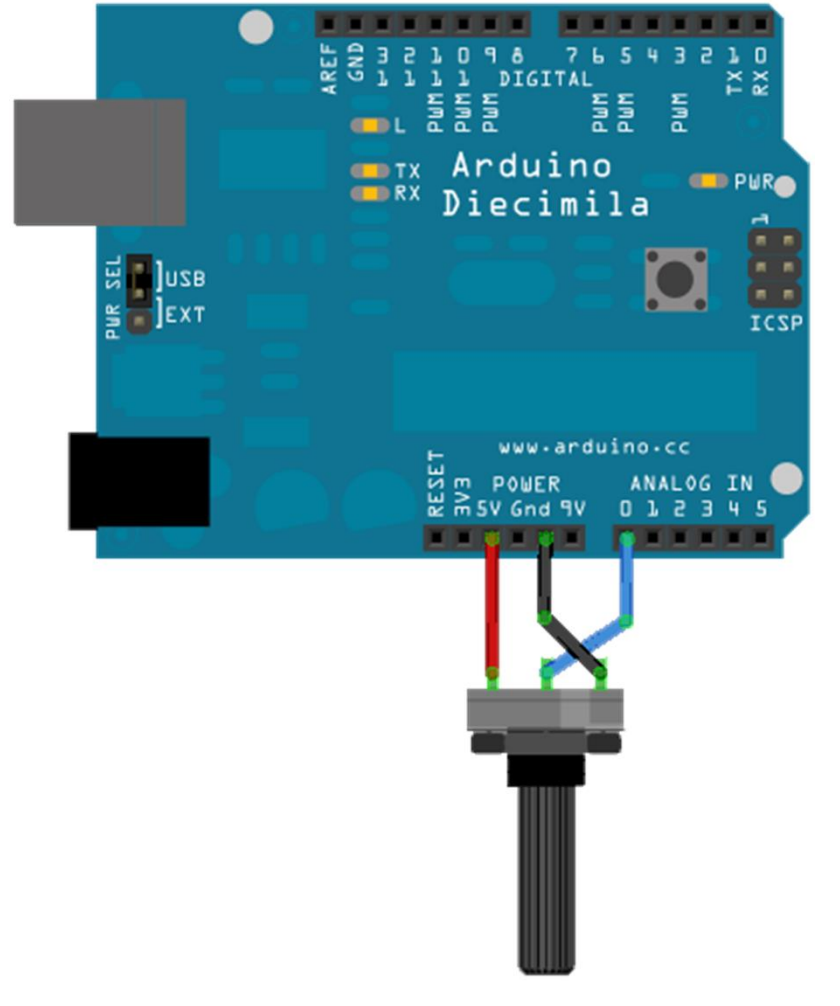

napon=AnalogRead(0);

# Analogni ulazi-primjene

- Promjenljivi otpornik se može zamijeniti sa senzorom.
- Na primjer foto-otpornik.
	- –Zavisno od nivoa osvjetljaja foto otpornika može se: •Uključiti LED

•Pojačati ili smanjti intezitet sijanja LED (ili LED niza)

• Mnogi senzori su jednostavno promjenljivi otpornici. Otpornost im se mijenja sa promjenom nekih fizičkih karakteristika okoline.

## Senzori

- Senzori mogu biti digitalni ili analogni.
- Obično, senzori koji mjere opseg vrijednosti mijenjaju svoju otpornost.
- Arduino može senzorisati samo napon, ne otpornost.
- U cilju obezbjedjenja napona Arduinu, senzori koji mijernjaju svoju otpornost zahtijevaju dodatno, često naponski djelilac.

#### Razni sensori

• Sila

- Temperatura
- **n** Svjetlo

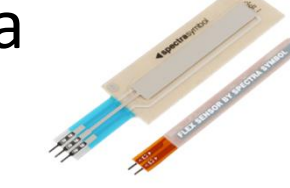

- **Ugao**
- **n** Pekidači
	- $\blacksquare$  Je li korisnik zatvorio prekidač ili pritisnuo taster?
- **n** Akcelerometar

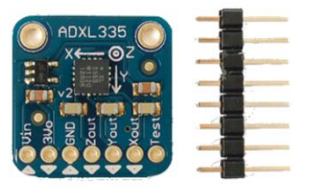

- Infrared senzor & svjetlost
- Hall effect senzor
- Ball tilt sensor (za mjerenje orjentacije)

#### **Analogni izlazi**

• Može li digitalni uređaj proizvesti analogni izlaz?

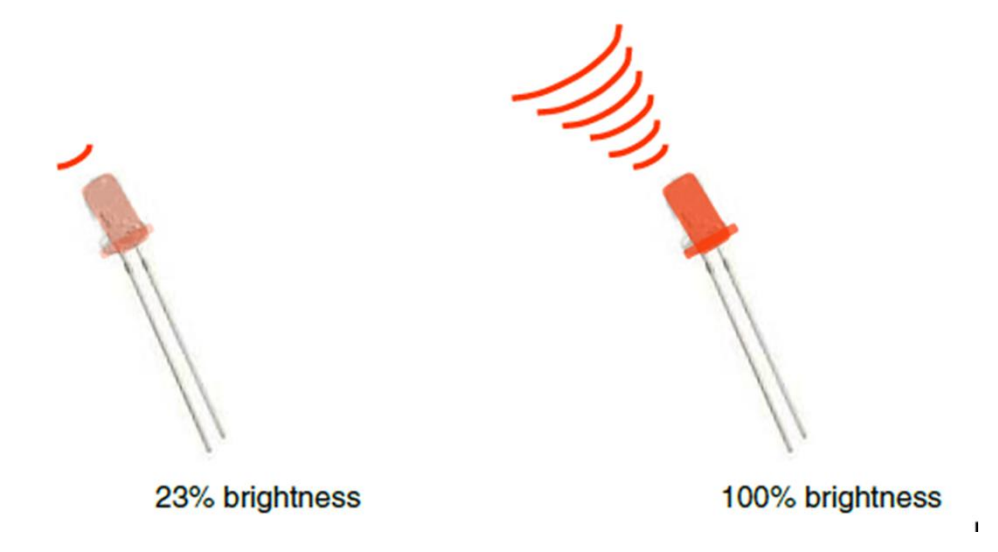

Image from *Theory and Practice of Tangible User Interfaces* at UC Berkley

" Analogni izlaz mo0e biti simuliran upotrebom impulsno zirinske modulacije (PWM)

#### Impulsno širinska modulacija (Pulse Width Modulation)

- Digitalni pin se ne mo0e upotrijebiti da diretno obezbijedi recimo 2.5V,
- Me utim ako se vrzi jako brza izmjena visokog i niskog naponskog nivoa na izlazu, mo0e se proizvesti sli an efekat
- On-off pulsiranje dezava se tako brzo, da povezani izlazni ure aj to ‰idi+kao reduciju izlaznog napona.

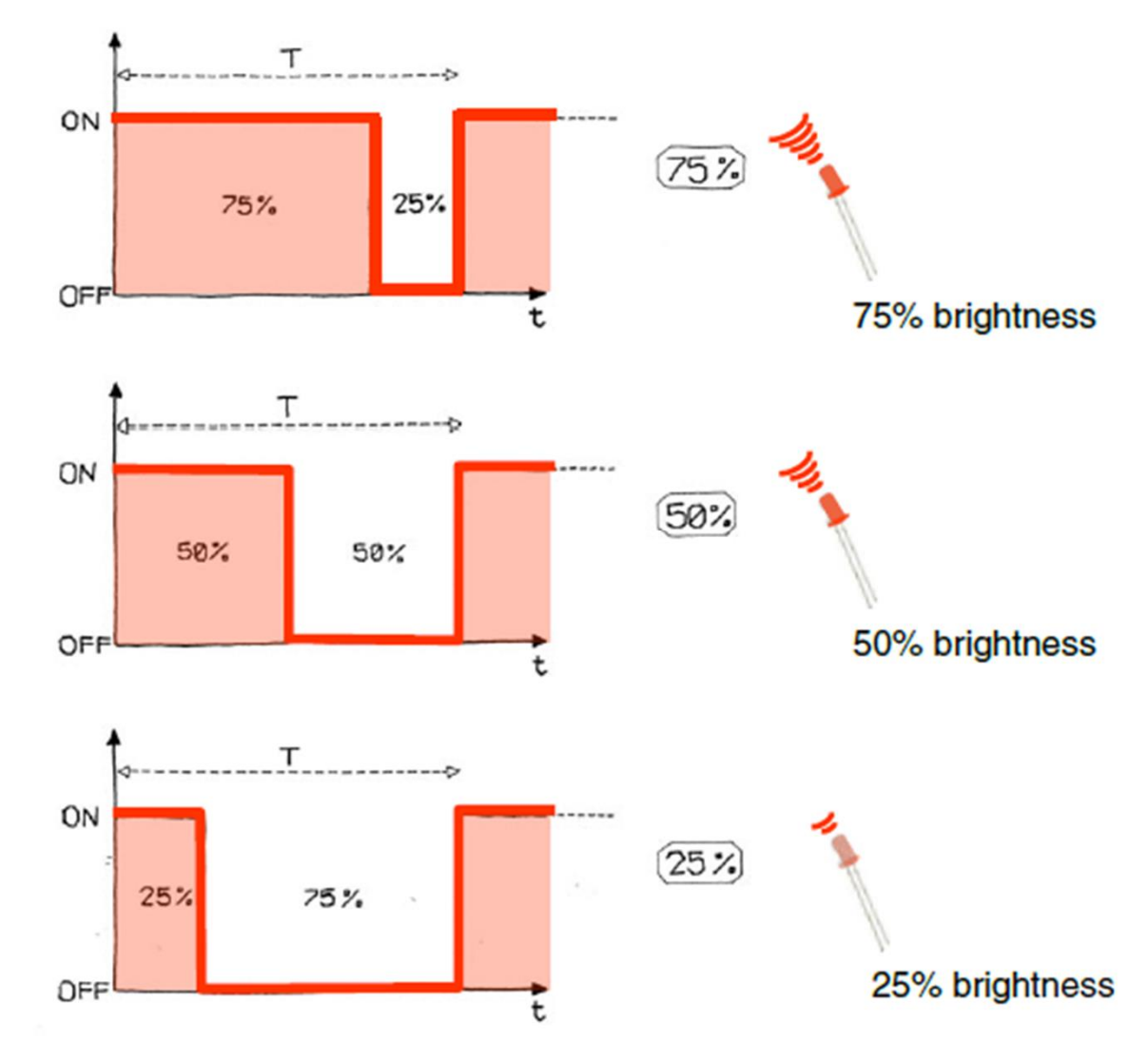

Image from *Theory and Practice of Tangible User Interfaces* at UC Berkley

#### PWM Duty Cycle

Izlazni napon = (on\_vrijeme / vrijeme\_periode) \* 5V

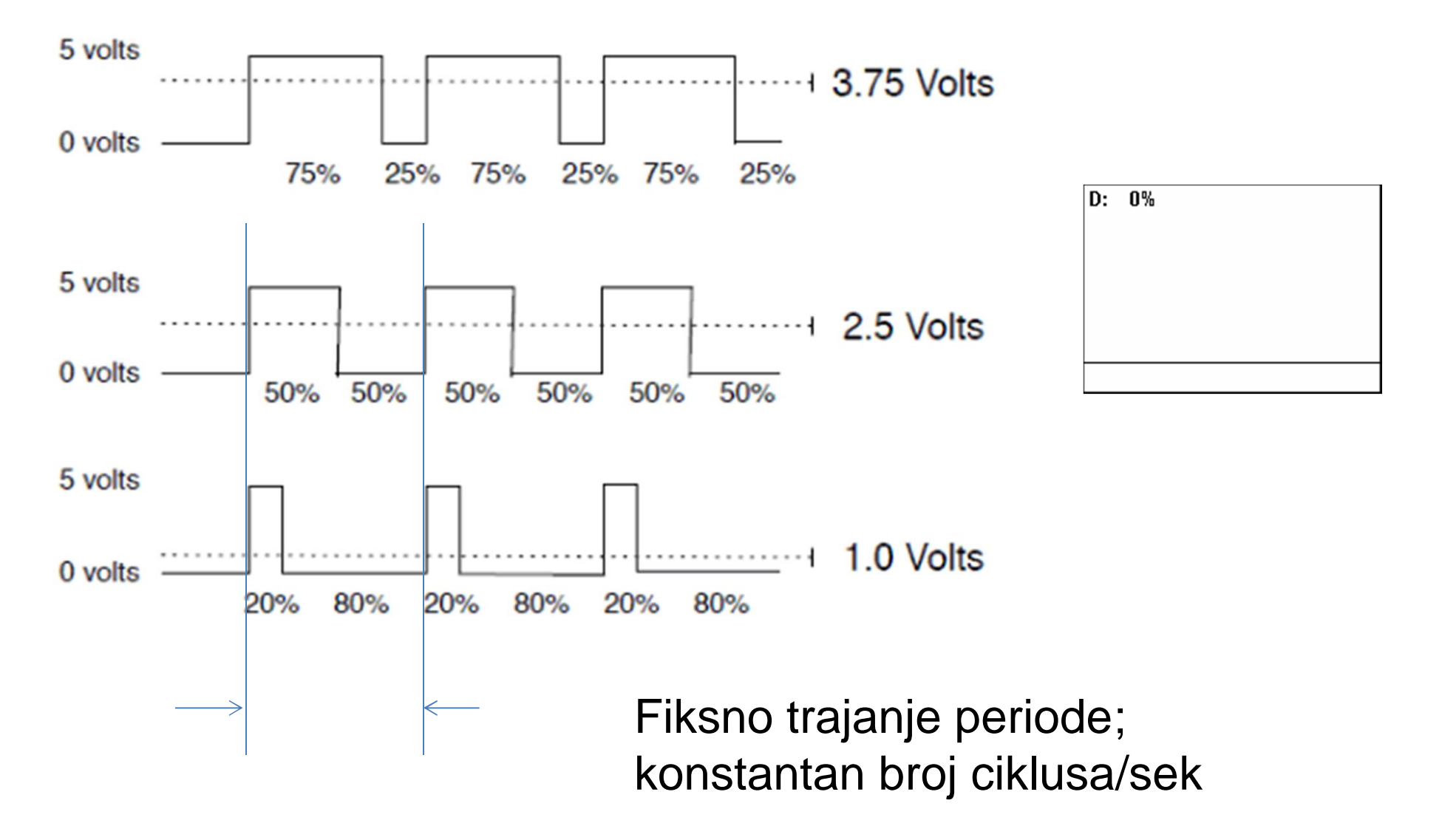

## PMW pinovi

Arduino Uno sadr0i PWM kola, na pinovima 3,5,6,9,10 i 11.

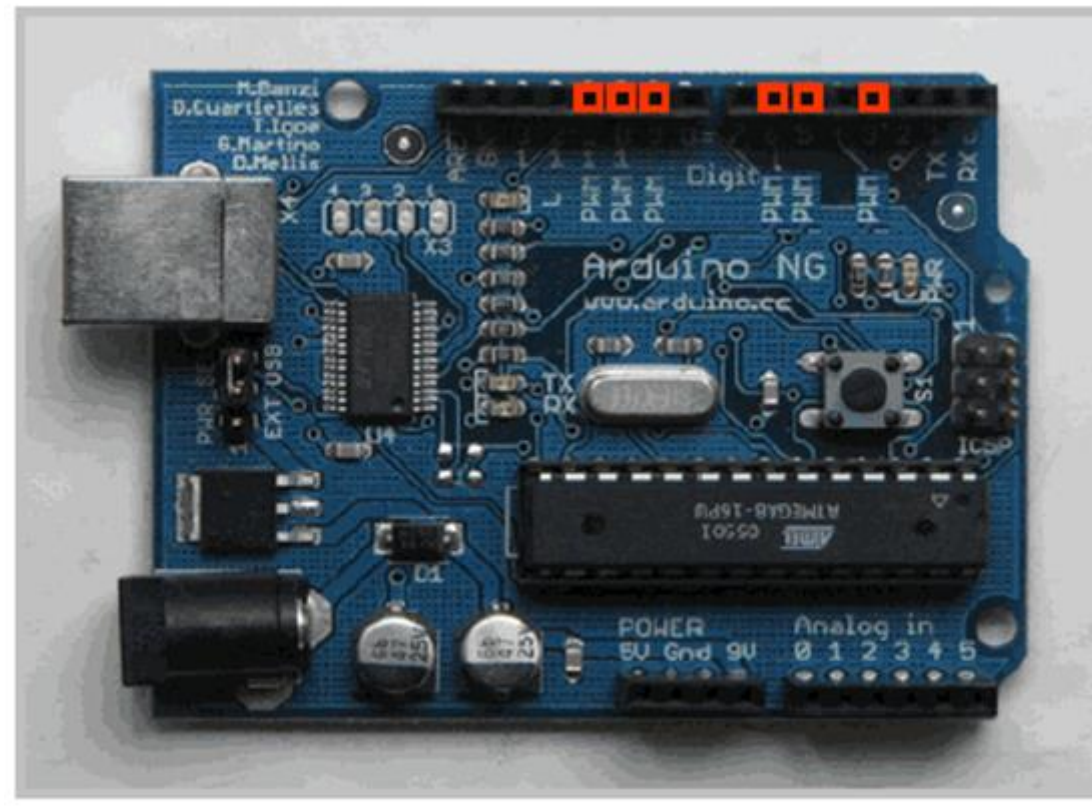

- Komanda: **analogWrite(pin,value)**
- value je duty cycle: izme u 0 i 255
- Primjer: analogWrite(9, 128) za 50% duty cycle

analogWrite(11, 64) za 25% duty cycle

Image from *Theory and Practice of Tangible User Interfaces* at UC Berkley

## **Serijska komunikacija**

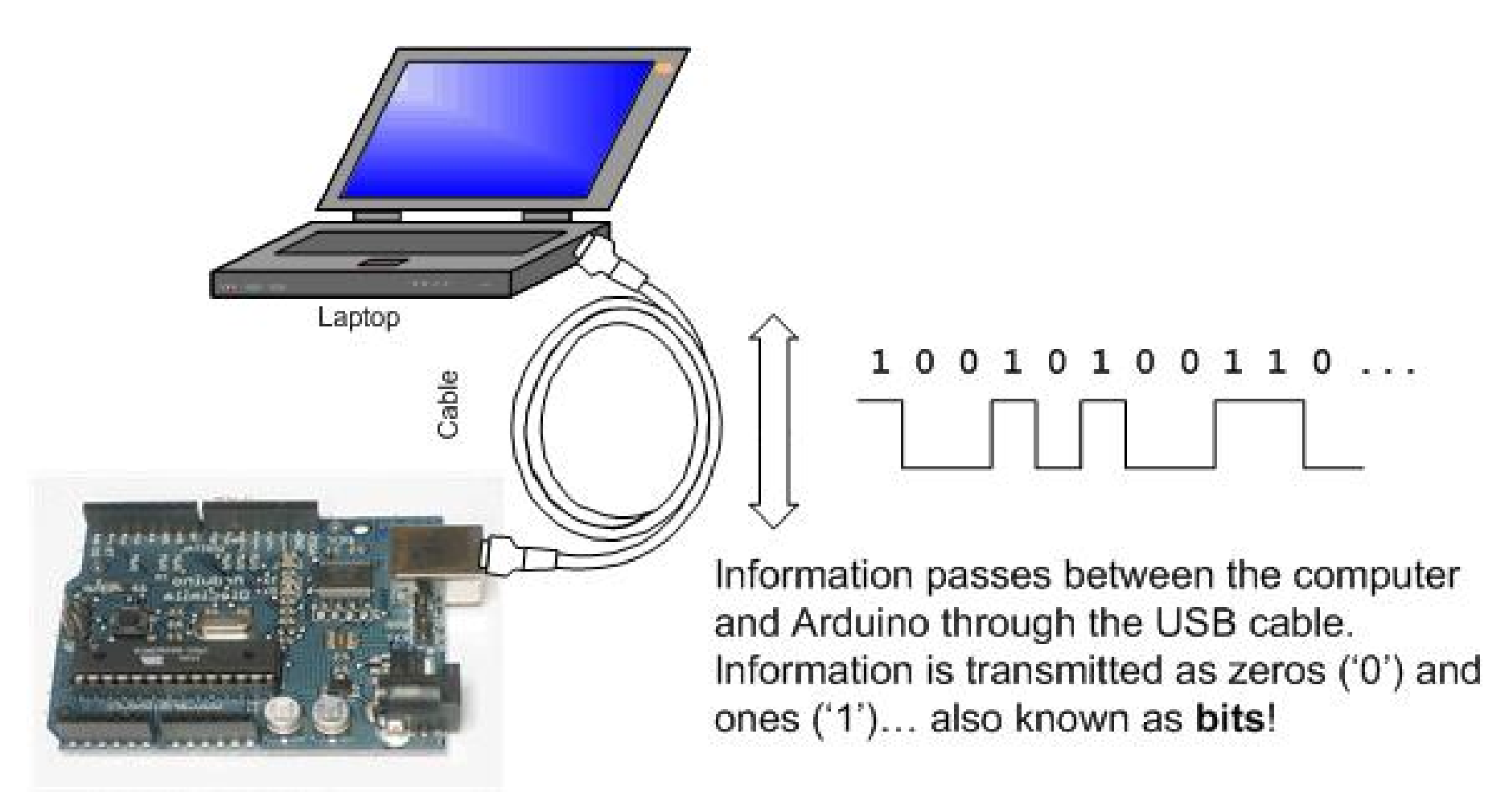

Image from http://www.ladyada.net/learn/arduino/lesson4.html

## Serijska komunikacija

Serijska- jer su podaci razbijeni na bitove. Svaki bit se šalje jedan za drugim preko jedne žice

Primjer: ASCII karakter 'B' se šalje kao:

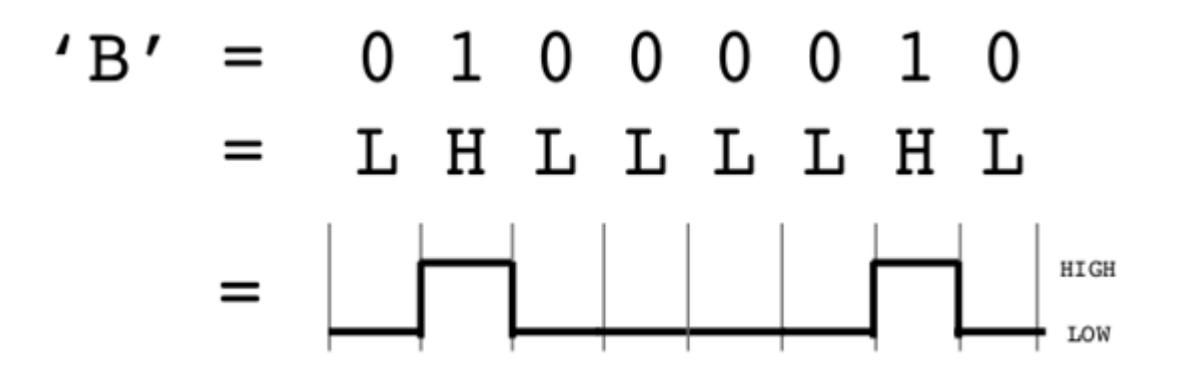

Mijenja se stanje na pinu baš kao kada se upravlje treperenjem LED.

Jedna linija se koristi za slanje i jedna za prijem podataka.

## Serijska komunikacija

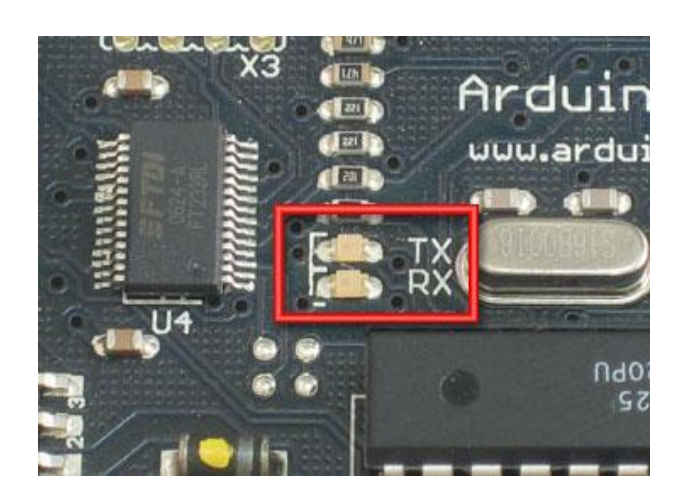

- *Kompajliranje* prevodi program u binarne podatke (jedinice i nule)
- *Uploading (upisivanje)* šalje bitove kroz USB kabl do Arduina.
- Dvije LED diode blizu USB konektora trepere dok se podaci prenose
	- **RX** treperi kada Arduino prima podatke
	- **TX** treperi kada Arduino šalje

## Serijski monitor

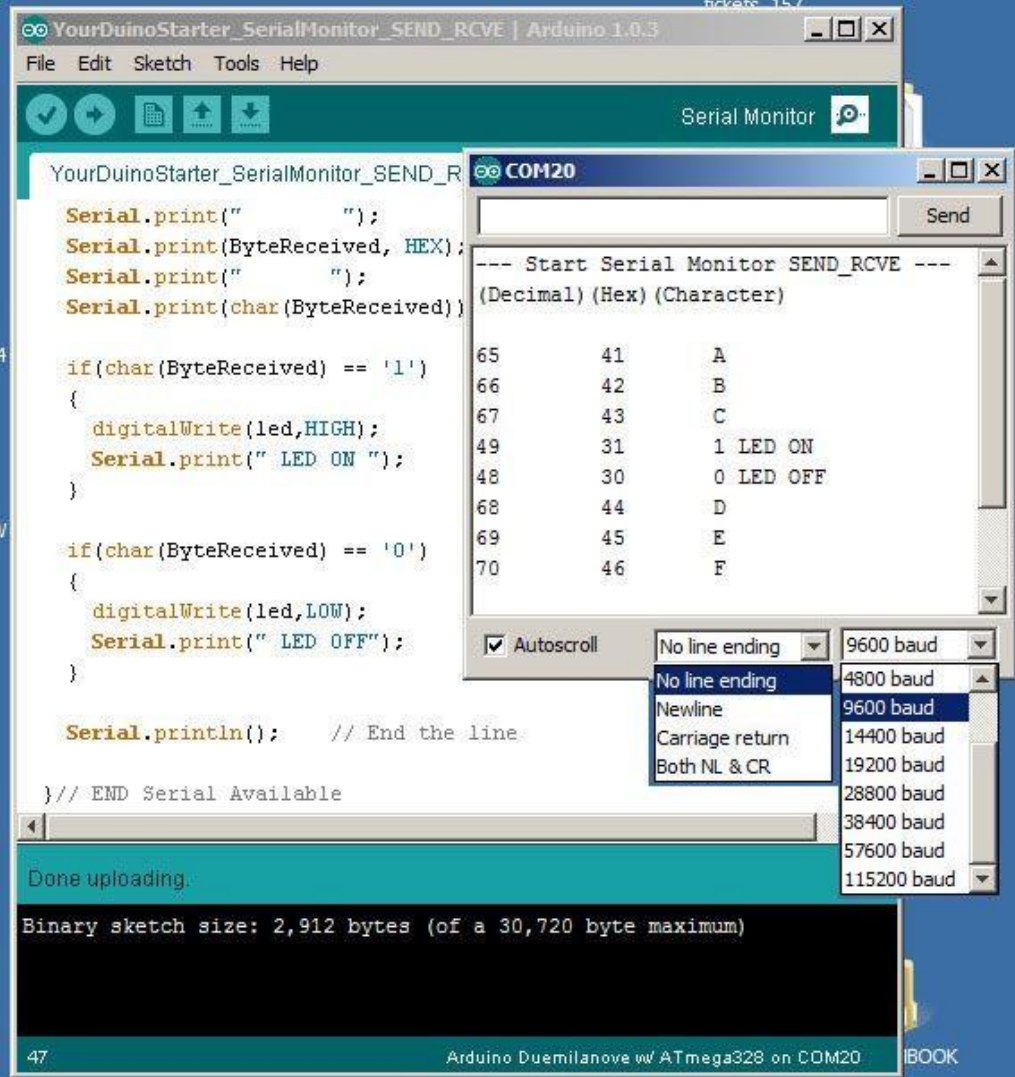

## Neke komande

- Serial.begin()
	- pr., Serial.begin(9600)
- Serial.print() or Serial.println()
	- pr., Serial.print(value)
- Serial.read()
- Serial.available()
- Serial.write()
- Serial.parseInt()

#### Serial-to-USB chip

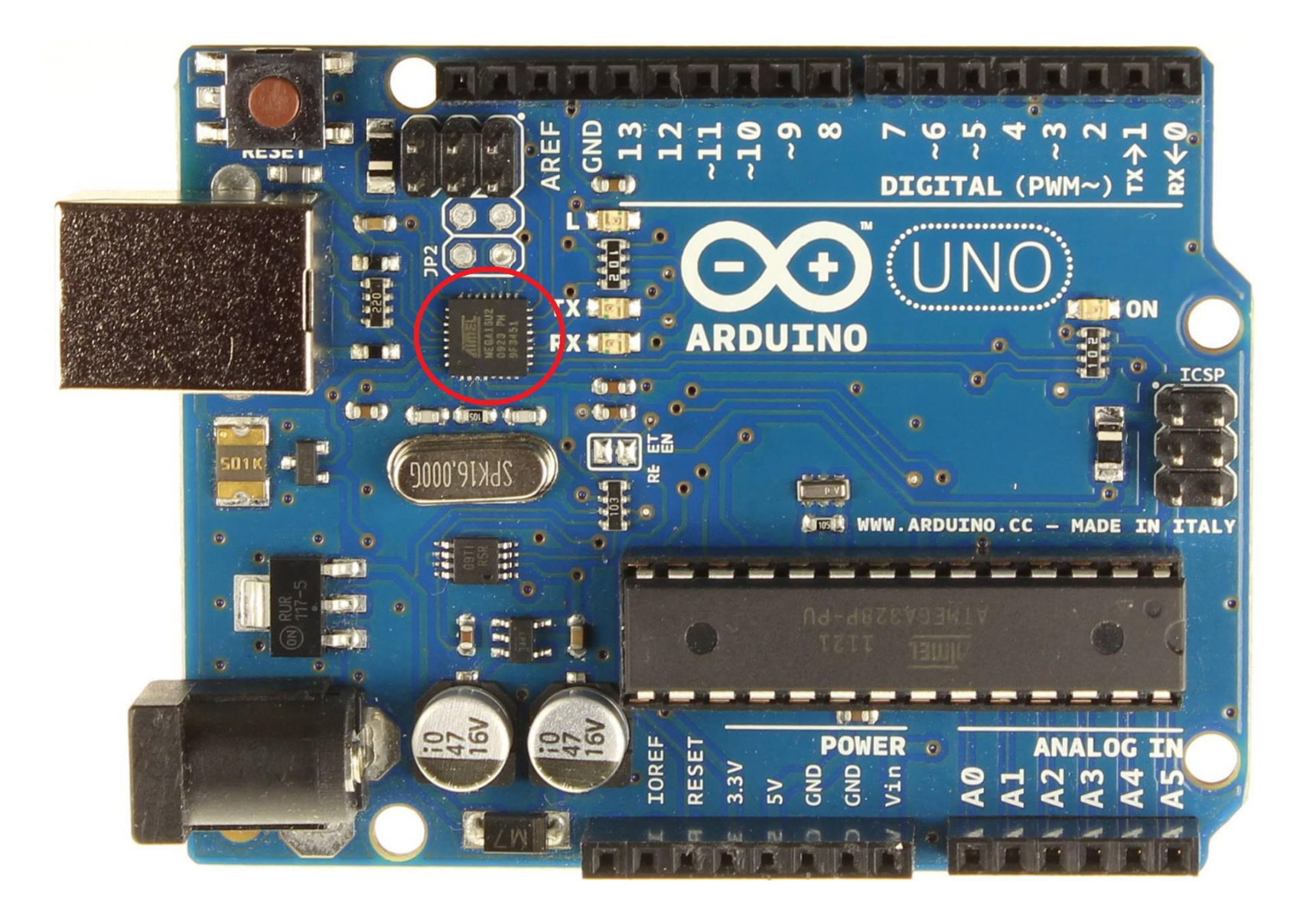

#### Dva različita komunikaciona protokola

Serijski (TTL):

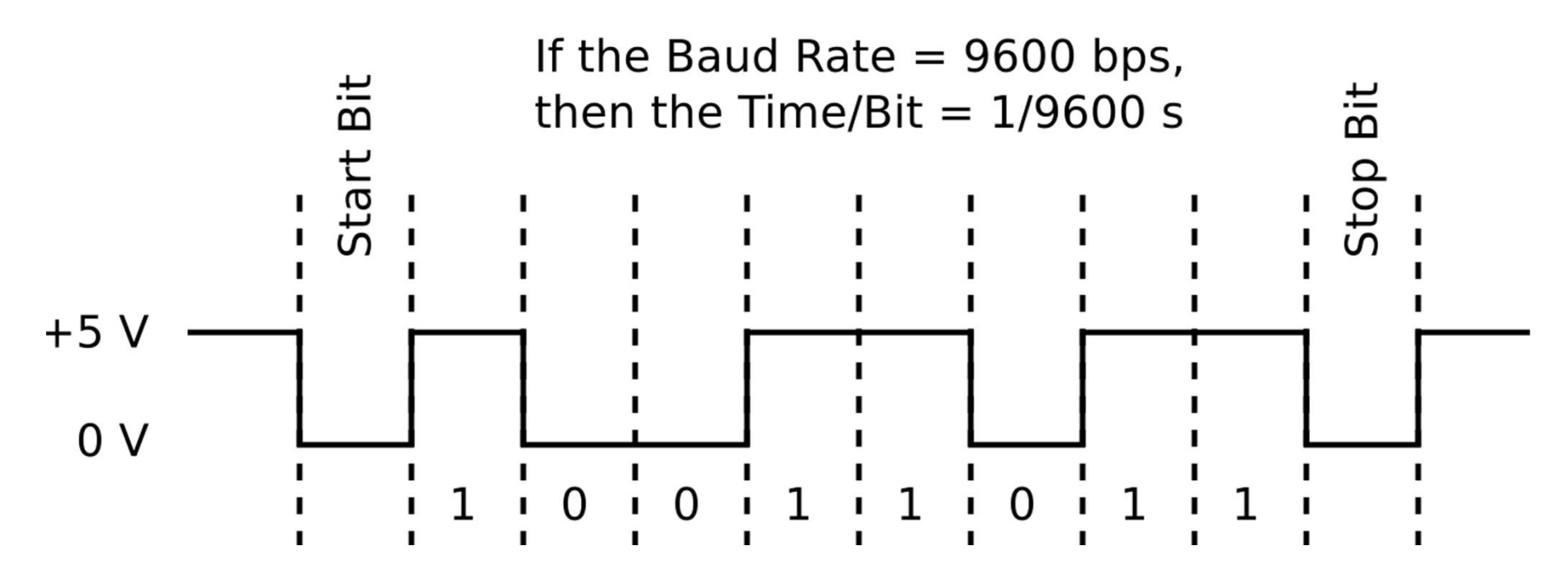

Image from http://www.fiz-ix.com/2013/02/introduction-to-arduino-serial-communication/

#### USB protokol

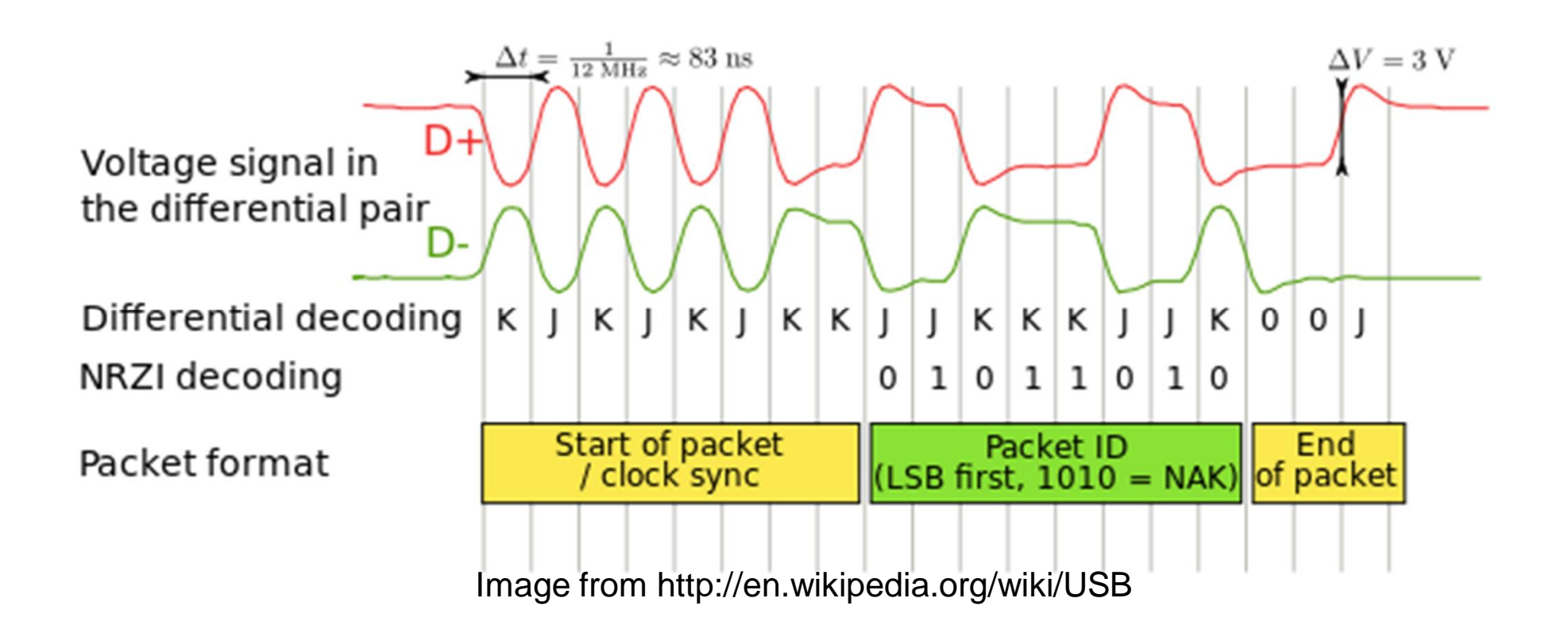

#### • Puno komplikovaniji

**1.** Sastaviti kolo i napisati ske koji uklju uje LED kada postane mra no. Naputak: povezati fotootpornik u naponski djelilac **(2 boda)**.

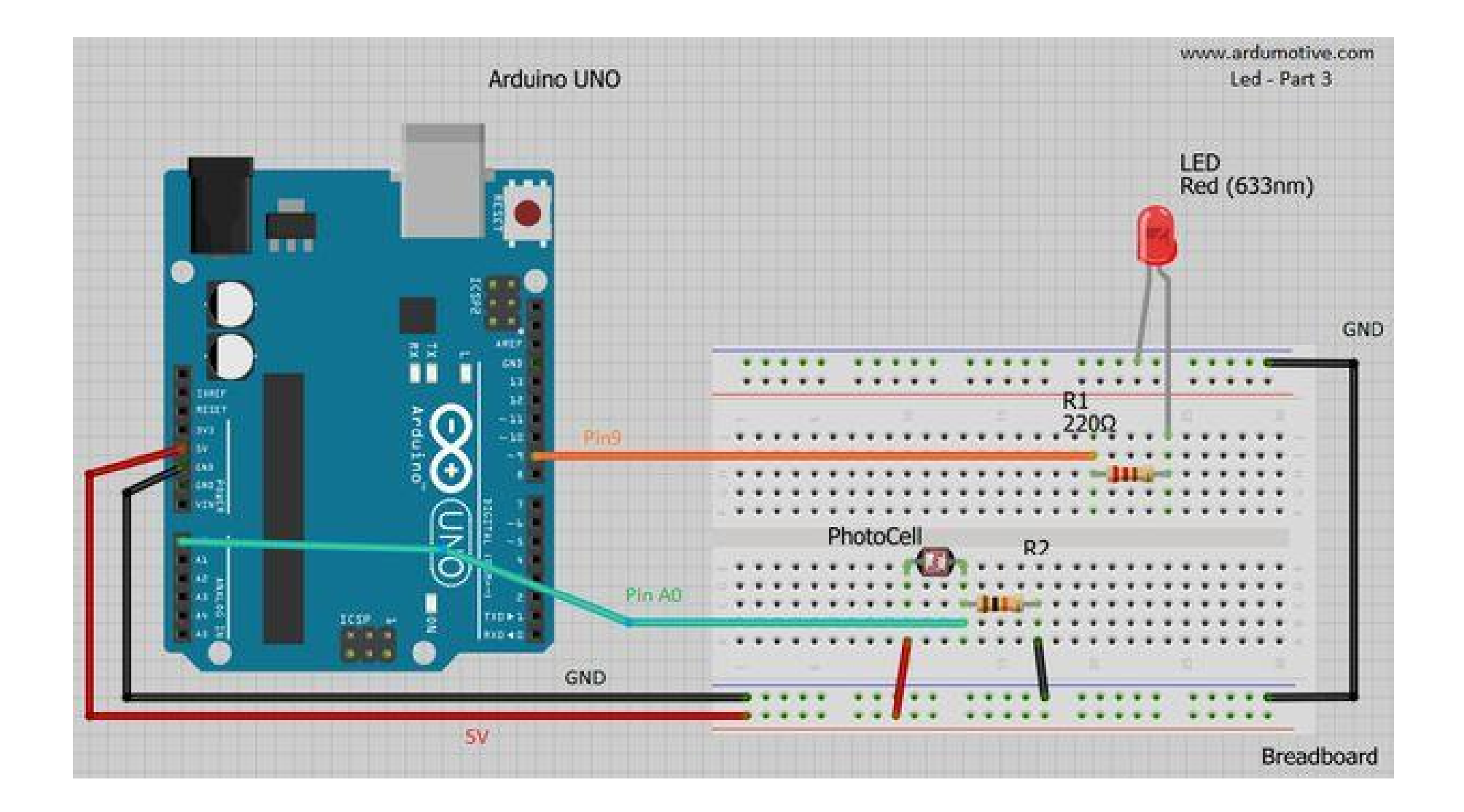

**2.** Pretvoriti intezitet svjetla u zvu ni signal i intezitet sjaja LED. Kao detektor inteziteta svjetla upotrijebiti foto-osjetljivi otpornik, a kao izvor zvu nog signala buzzer. LED povezati na PWM pin Arduino UNO plo e. Ne zaboraviti upotrijebiti otpornik 220 za ograni enje struje kroz diodu (**3 boda**).

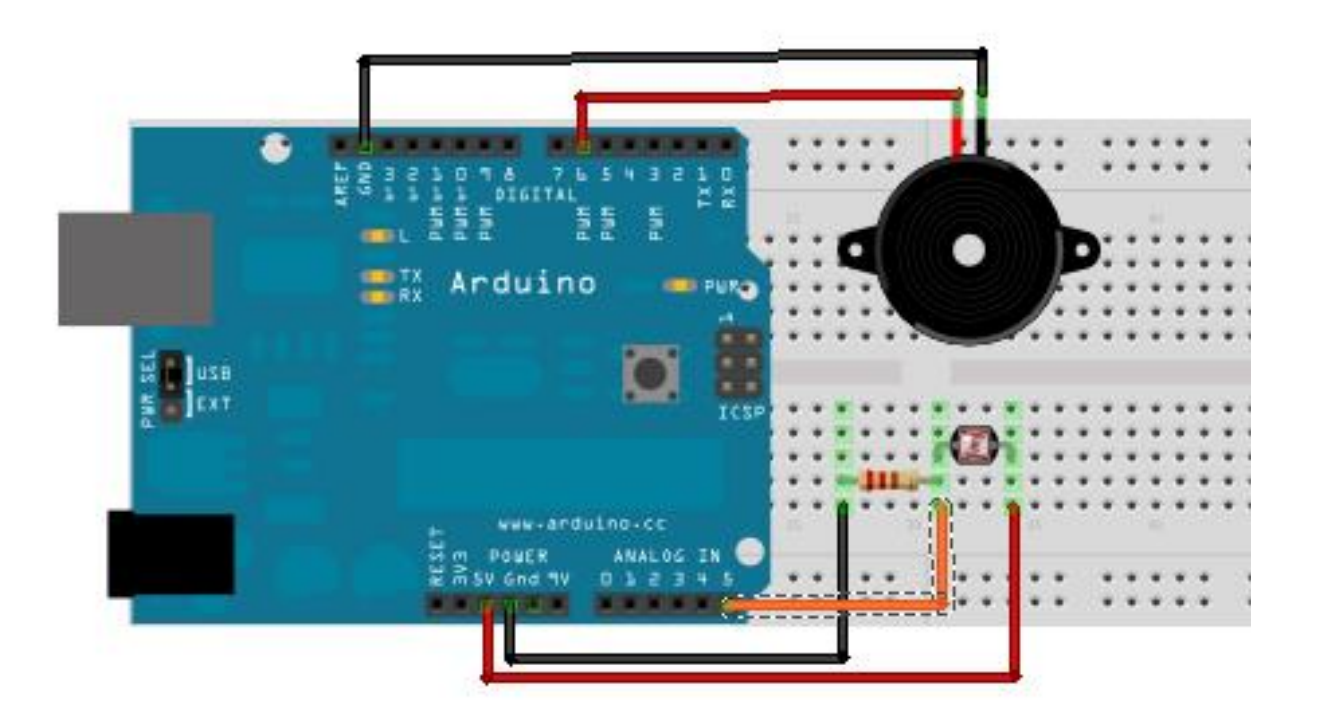

Na slici nema LED. Treba je dodati

- **3.** Upotrijebiti PWM za kontrolu inteziteta sjaja LED kao na slici:
	- povezati dvije LED na neki od PWM pinova (3, 5, 6, 9, 10 ili 11)
	- ne zaboraviti upotrijebiti otpornik 220 za ograni enje struje kroz diodu.

Osvjetljaj jedne diode podezavati slanjem podataka sa serijskog monitora. Osvjetljaj druge diode podešavati potenciometrom. **(4 boda)**

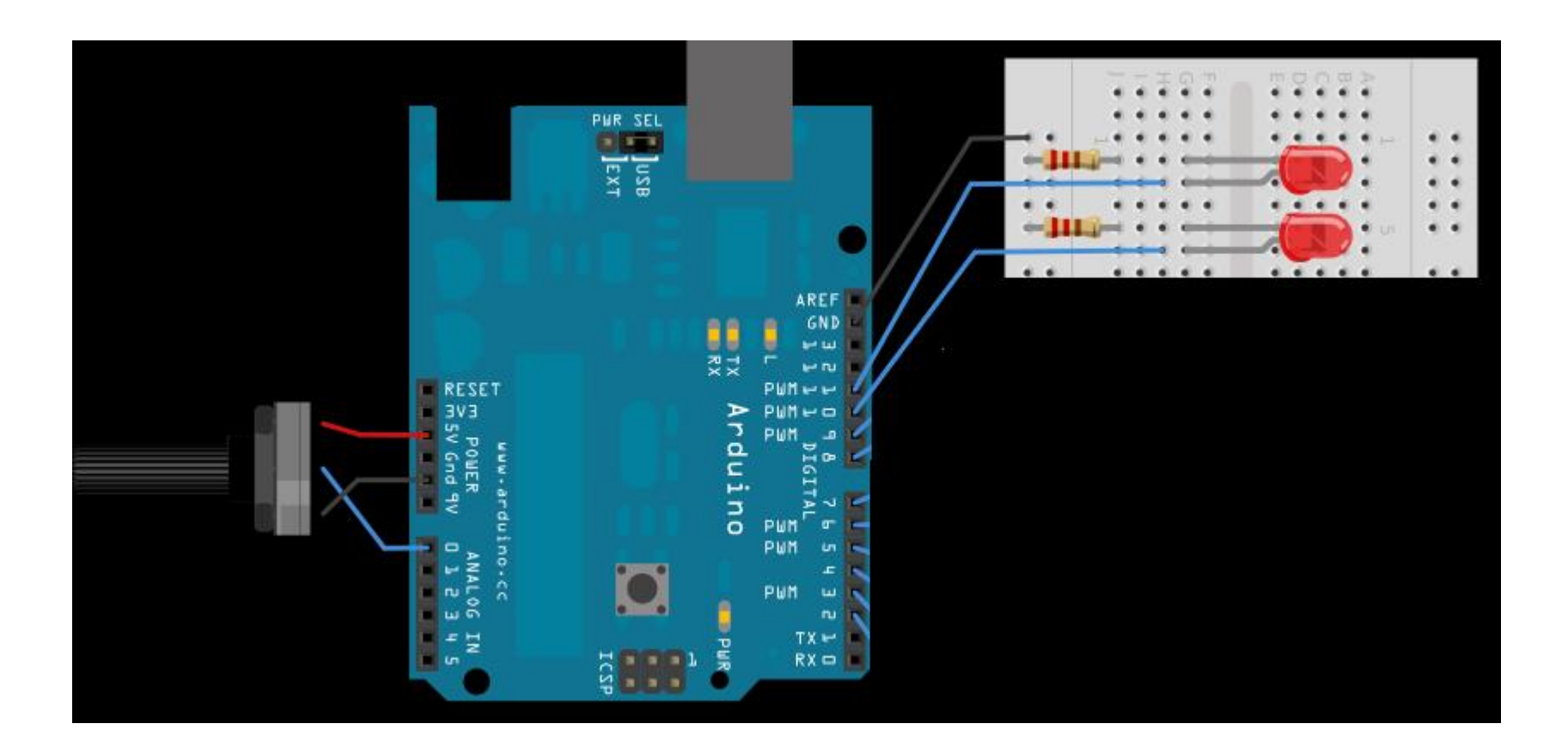

**4.** Napisati program koji mjeri temperaturu pomocu LM35 senzora. Informaciju o temperaturi ispisati na etvorocifarskom sedmosegmentnom displeju i serijskom monitoru. Kada je pritisnut taster prikazati vrijednost temperaturu u farenhajtima, a kada je otpuzten prikazati vrijednost temperature u stepenima celzijusa. Na seriskom monitoru uvijek prikazati obije vrijednosti temperature I to samo kada se pritisne senzor (**5 bodova**).

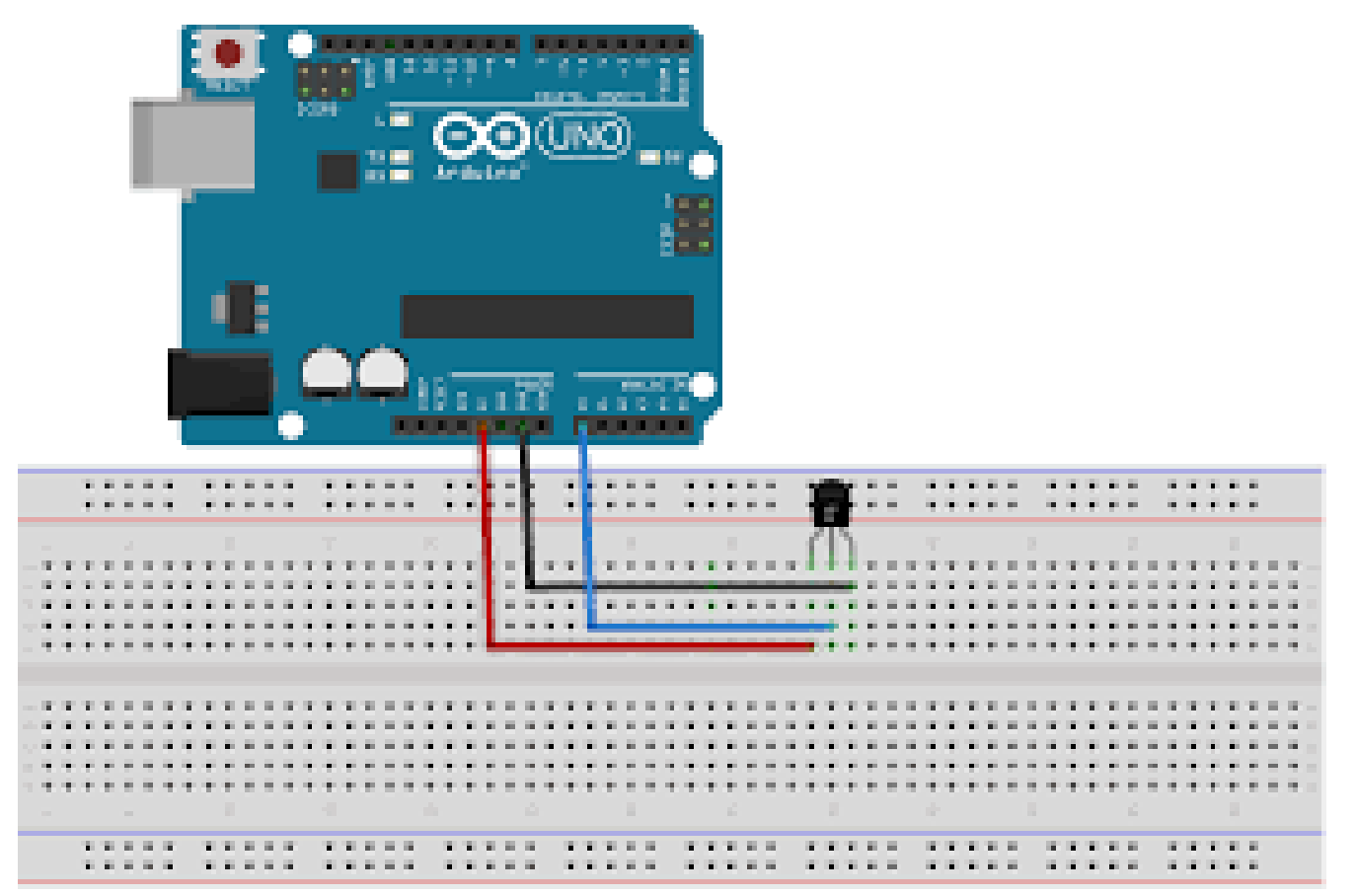

High-will III Intranguing